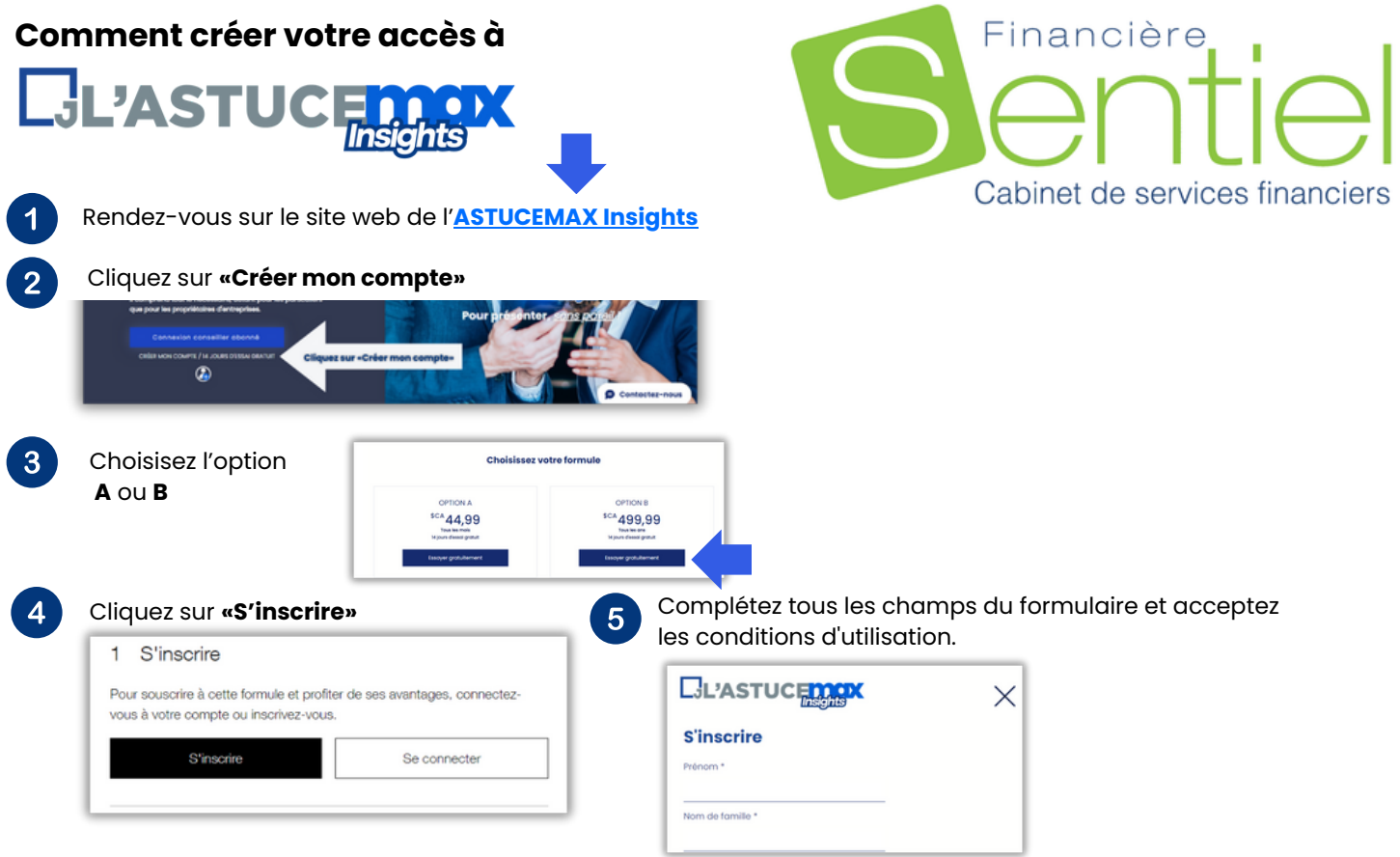

 $\overline{7}$ 

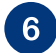

Confirmez votre courriel. **Notez** qu'il est possible que le courriel reçu soit déposé dans vos courriels indésirables. Inscrivez le numéro de vérification reçu dans la case prévue à cet effet

Appliquez le **coupon rabais de 100%** dans la case et aussi, **ajoutez les informations d'une carte de crédit** ou **celles de votre compte PayPal**, ainsi que les informations demandées. Aucun prélèvement ne sera effectué sur votre compte.

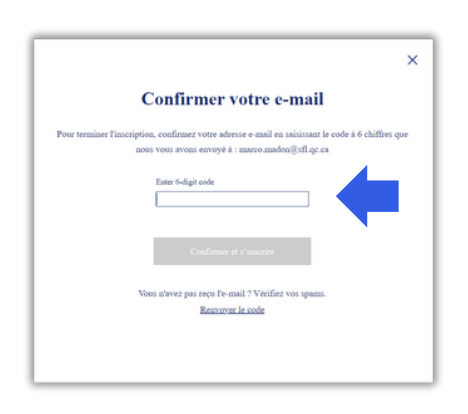

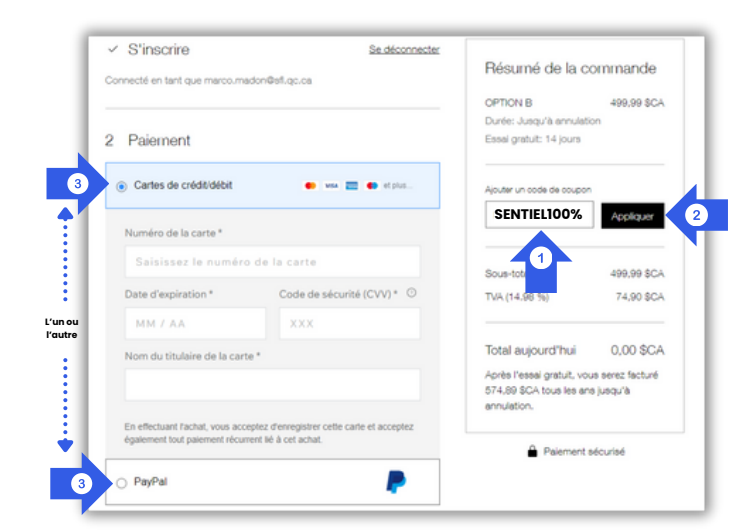

**Vous êtes maintenant inscrit et avez plein accès à toutes les fonctionnalités.** Pour accéder au menu principal, cliquez sur **«Mon compte».** Voir l'image ci-dessous pour plus de détails

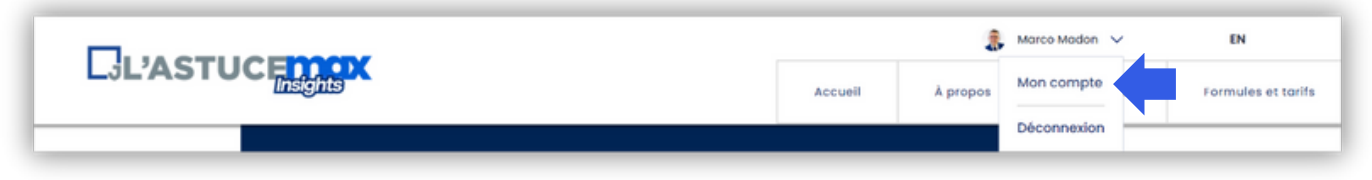